## *Tutorial*

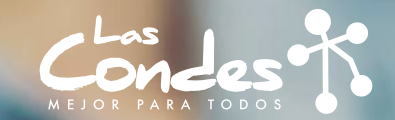

# **TU IDEA**

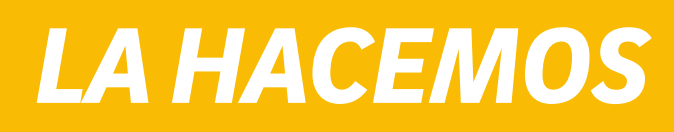

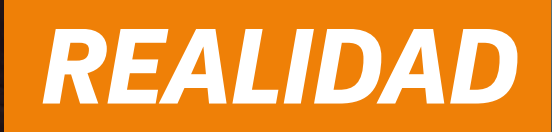

Postulaciones hasta el **domingo 07 de noviembre**<br>en **www.lascondes.cl/tuidea** 

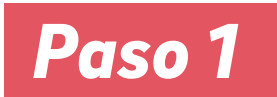

Debes ingresar a **www.lascondes.cl/tuidea**, te encontrarás con la plataforma **YouNoodle**, donde algunas secciones están en inglés. Para comenzar a postular debes apretar **"CLICK HERE TO APPLY"**.

Traducción: "Clic aquí para postular"

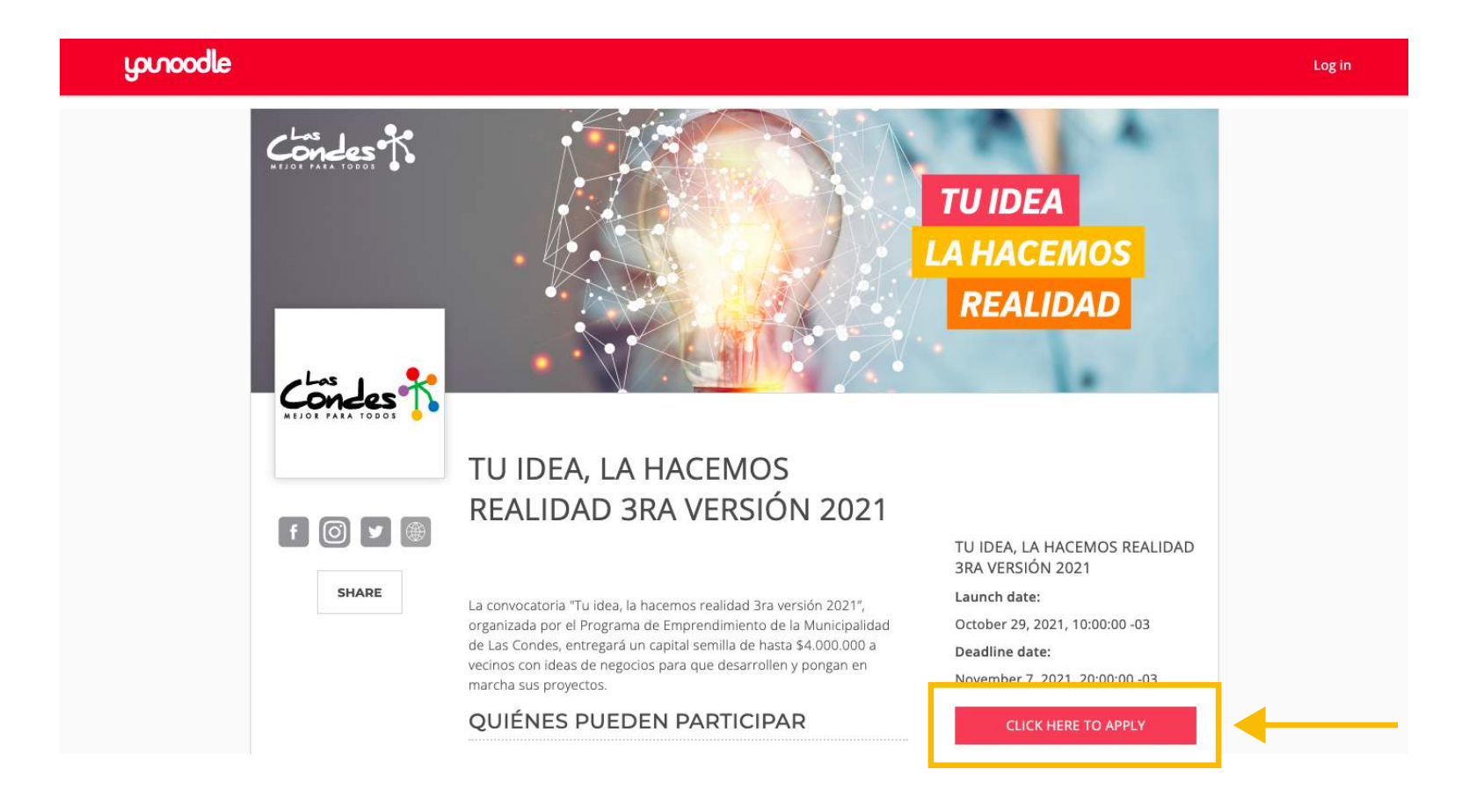

### *Paso 2*

- La plataforma te llevará a otra pestaña, para poder postular **a.** debes tener una cuenta:
- Para eso debes apretar **"CREATE AN ACCOUNT"** (traducción: **b.** "Crea una cuenta")
- Luego de crear la cuenta debes volver a este paso (Paso 2) **c.** para ingresar, en donde dice **Email** debes poner el correo electrónico con el que creaste la cuenta y donde dice **Password** (traducción: "Contraseña") debes ingresar la contraseña creada.
- **d.** Si no quieres crear una cuenta, puedes ingresar a través de tu cuenta de Facebook o LinkedIn (en ese caso debes usar el usuario y clave que tengas en dichas plataformas).

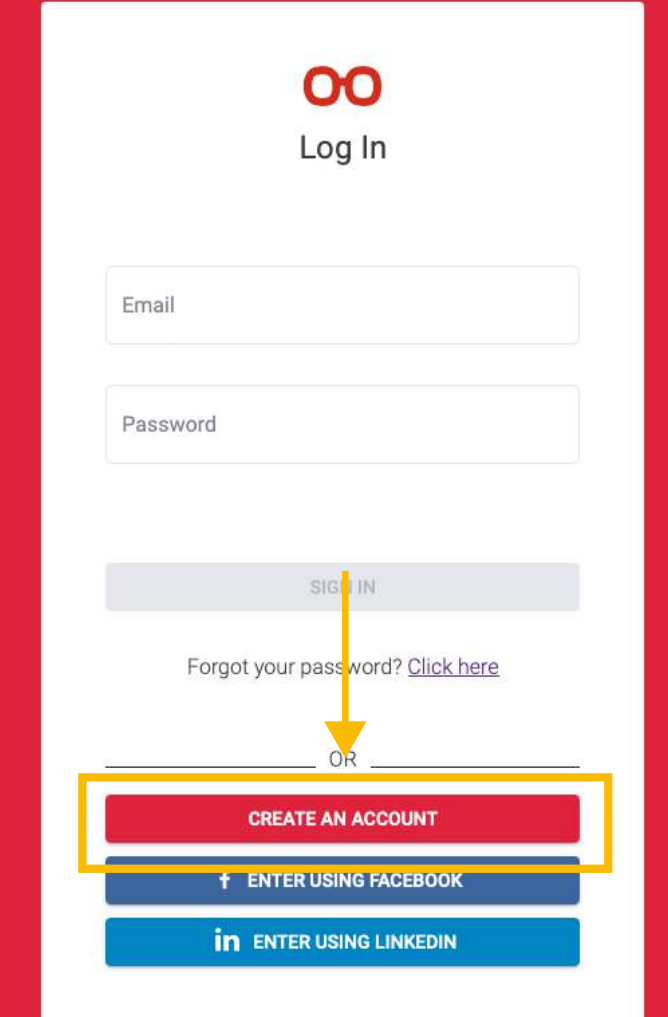

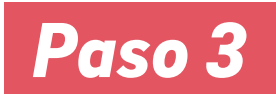

*Paso 3* Para crear tu postulación, debes apretar donde dice **"Crear nueva Postulación"**.

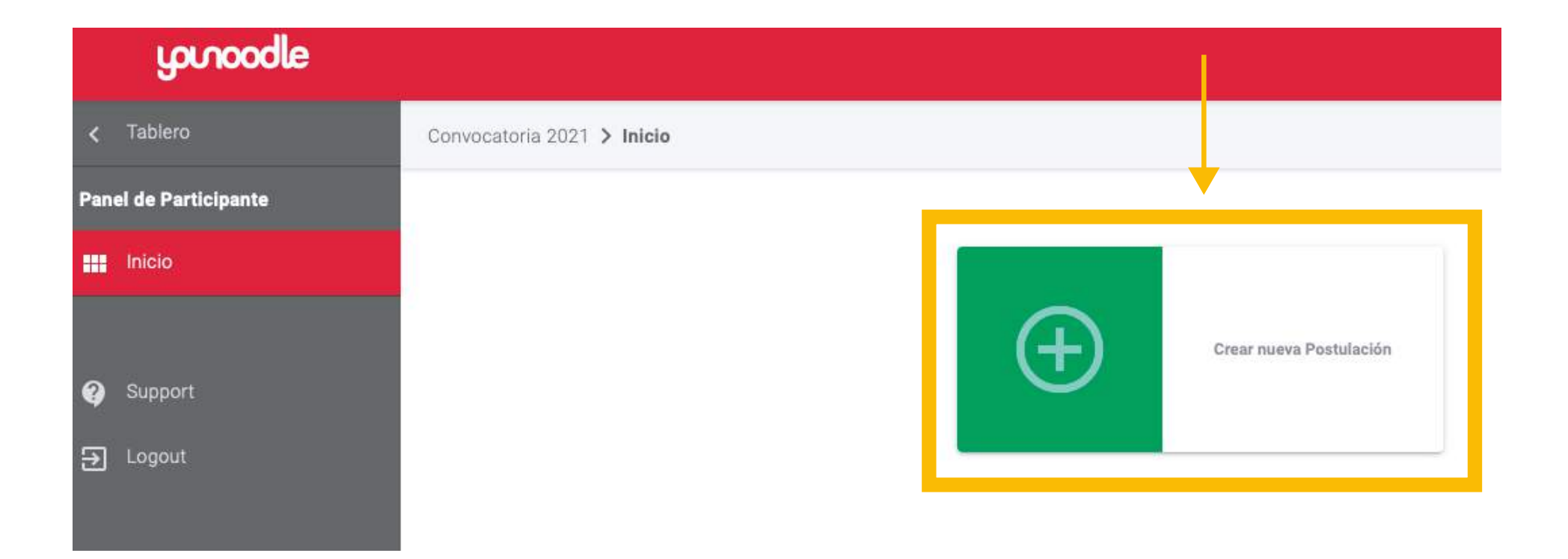

#### *Paso 4*

La plataforma te abrirá esta nueva pestaña, debes completar toda la información solicitada en **"CANDIDATURA"**, así como también tu información en **"FORMULARIO PERSONAL"**, al completar el 100% de lo solicitado debes apretar **"VERIFICACIÓN"** (allí el sistema te indicará si completaste todo y te permitirá enviar la información ingresada).

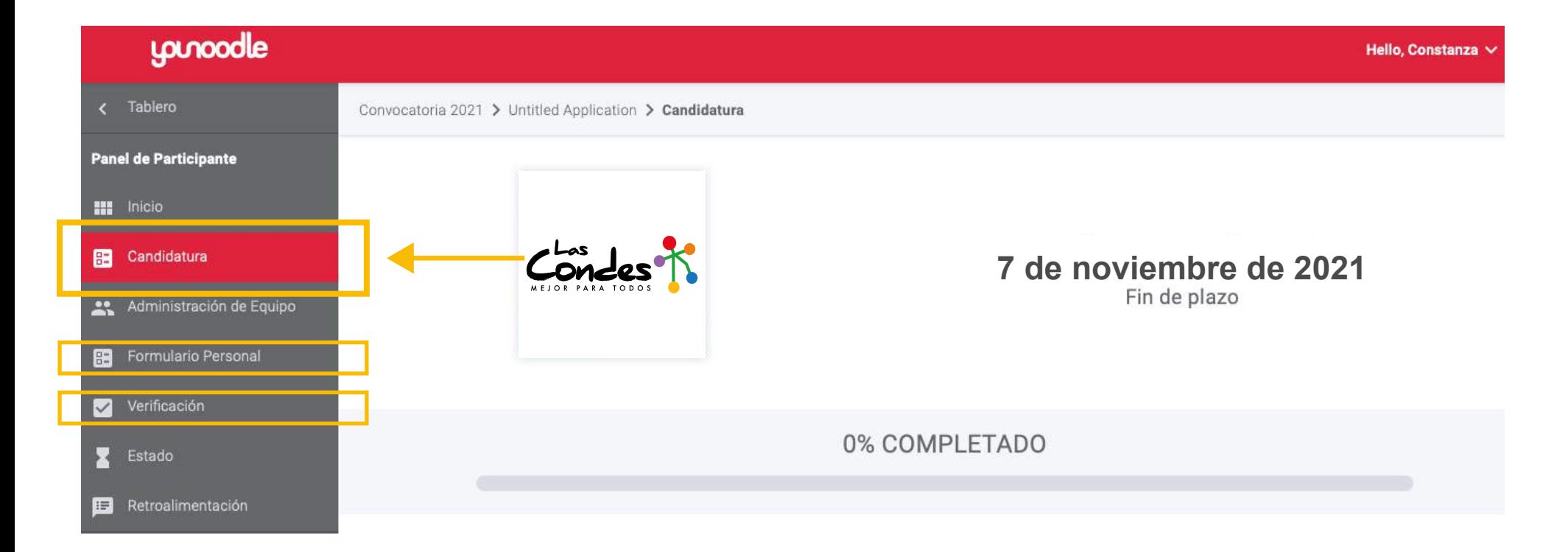

*Paso 5* No olvides subir los archivos solicitados en **"CANDIDATURA"** y **"FORMULARIO PERSO-NAL"**. Debes apretar **"NAVEGAR"** y podrás seleccionar el documento solicitado directamente desde tus archivos. **¡Esperamos tu postulación!**

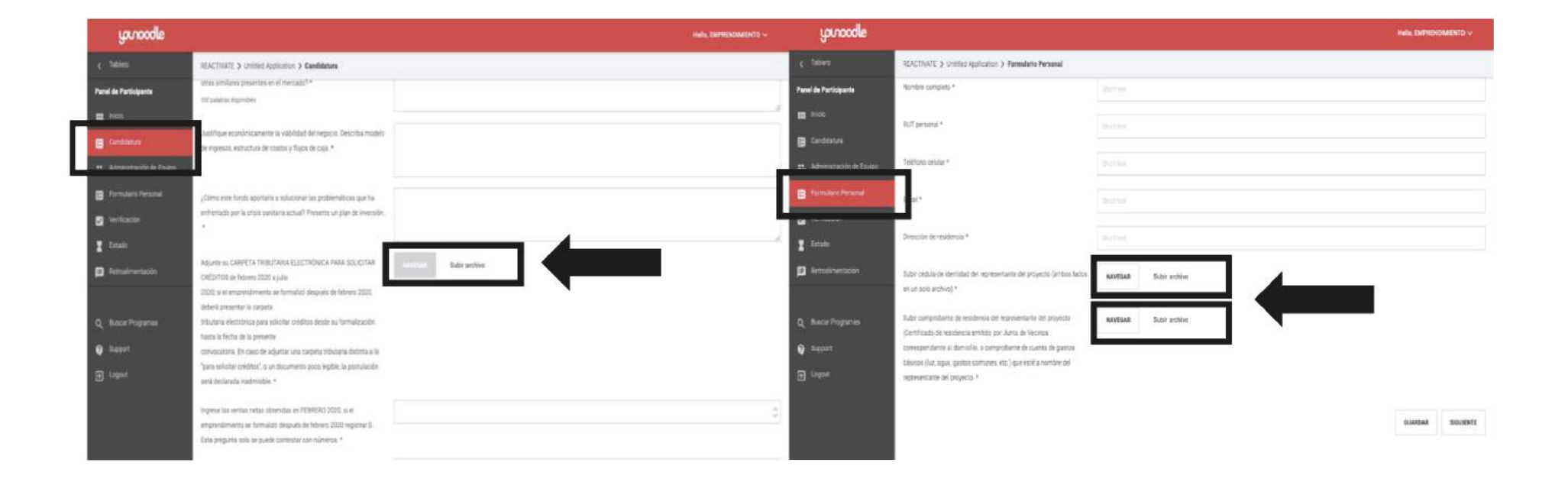